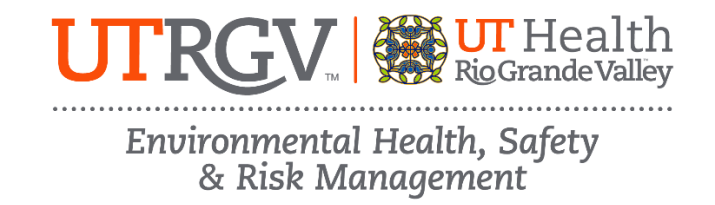

## **EVACUATION ASSISTANT / FIRE EXTINGUISHER ANNUAL REFRESHER ONLINE TRAINING INSTRUCTIONS**

The department of Environmental Health, Safety and Risk Management provides **Evacuation Assistant / Fire Extinguisher Annual Refresher Training** online through Brightspace.

Instructions to complete the UTRGV Evacuation Assistant / Fire Extinguisher Annual Refresher Training:

- 1. Log on t[o myUTRGV.](https://my.utrgv.edu/)
- 2. Click on the **Brightspace** icon.
- 3. Select the course **Environmental Health, Safety and Risk Management - 2025**.
	- a. If the EHSRM link does not appear, email [EHSRM@utrgv.edu](mailto:EHSRM@utrgv.edu) to request this training.
- 4. Click on **Evacuation Assistant / Fire Extinguisher Annual Refresher Training**.
- 5. Review all items:
	- a. Evacuation Assistant / Fire Extinguisher Training Presentation (PowerPoint, 46 Slides)
	- b. How to Use a Fire Extinguisher Training Video
	- c. Holiday Decorating Guidelines
	- d. Space Heater Safety Flyer
	- e. Evacuation Assistant / Fire Extinguisher Quiz
- 6. Take the corresponding **Evacuation Assistant / Fire Extinguisher Training Quiz** until you have earned an *80%* or better.

Note: Do not use a cell phone or tablet to complete this online training. Make sure you have a secure internet connection when viewing the material. Ensure that your browser (Google Chrome, Firefox, etc.) is the latest version and that your browser history has been recently cleared.